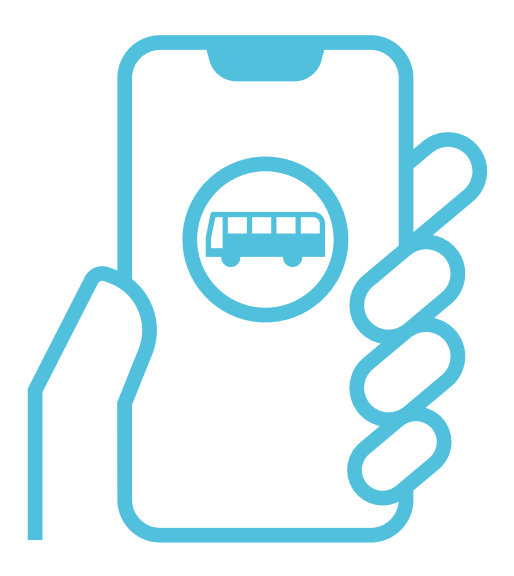

# かんたん! うっらっら」 発着時刻の調

路線図から最寄りのバス停や目的地のバス停、利用する路線を 探したり、時刻表から発着時刻を調べたりするのは中々難しい ですよね。ここではスマートフォンを使って、簡単に発着時刻 を調べる方法を紹介します。

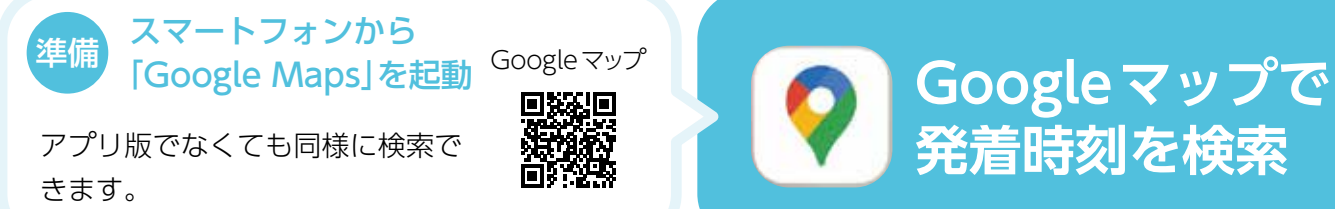

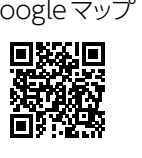

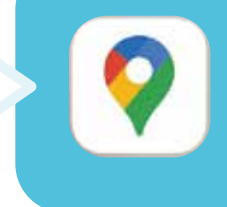

# **発着時刻を検索**

#### 共交通を選択 フランド こうしょう しゅうしょう こうかく の検索バーに目的地を入力

外から目的地への経路も検索できます。公共<br>(コン・キー・・・・・ 経路を案内します。

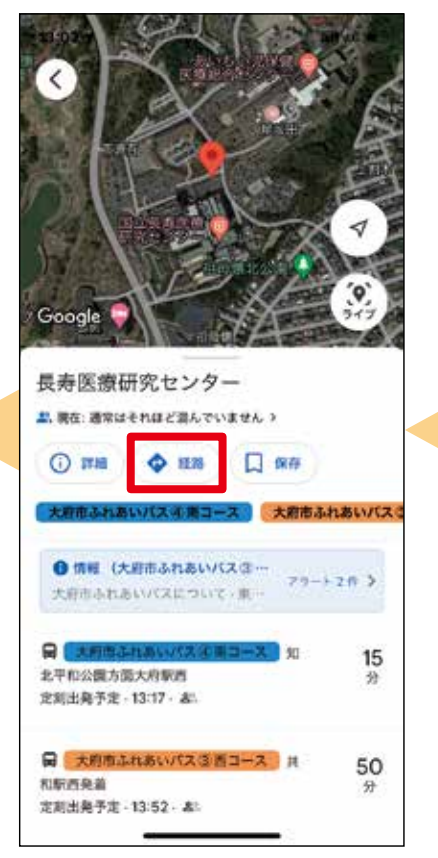

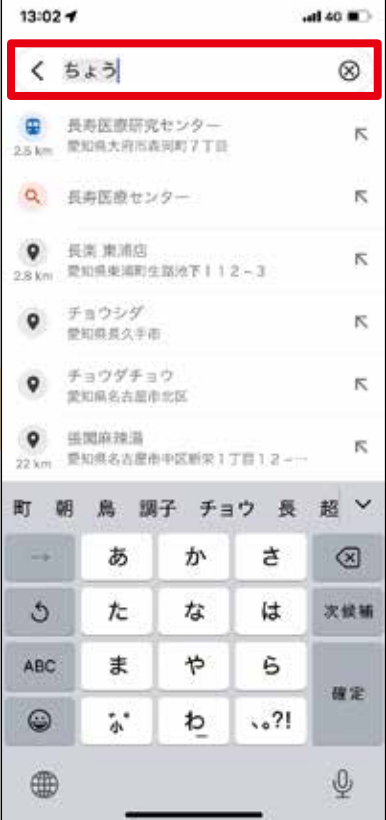

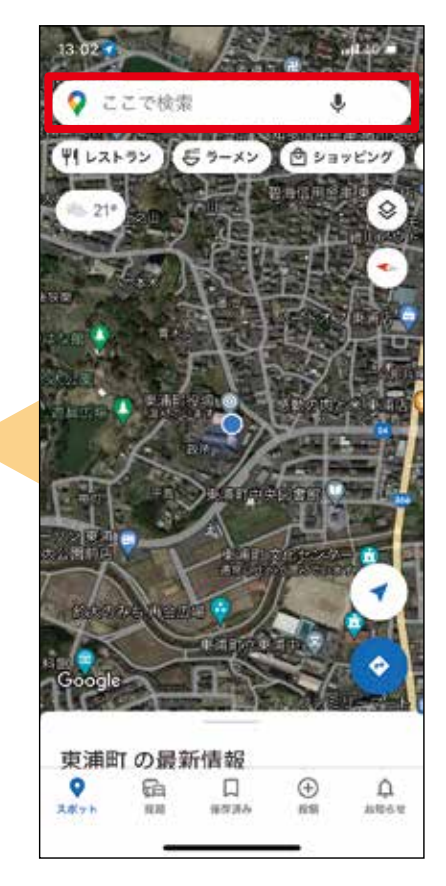

## 楽ツ公共交通のはじめかた

## **路線図・時刻表で検索**

路線図・時刻表は町ホームページで公開しているほか、役場や行政 サービスコーナー(イオンモール東浦2階)等で配布しています。

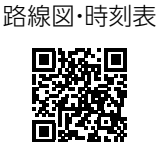

路線ごとの運行経路や全バス停の発着時刻をお知り になりたい方は、路線図・時刻表をご確認ください。 ●配布場所

役場、行政サー ビスコーナー(イ オンモール東浦 2階)等

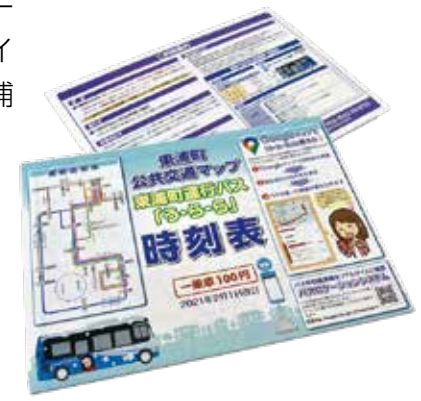

### 路線図・時刻表 さんじょう しゅうしょう 地域にあわせた時刻表

「時刻表が複雑で分かりづらい」と いうご意見にお応えするため、「地 域のバス停」と「スーパーや病院な ど主要施設のバス停」の発着時刻

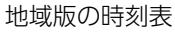

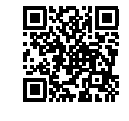

をまとめた地域版の時刻表を作成しました。

### ●配布場所 役場、各地区

コミュニティ センター等

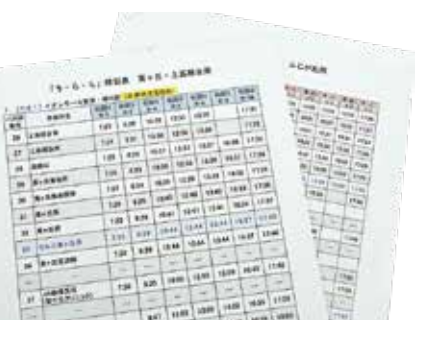

#### ③候補から適した経路を選択 ることをござめます。 こころ インター・シーク こうしゃ こうしゃ こうしょうかい こうしょう

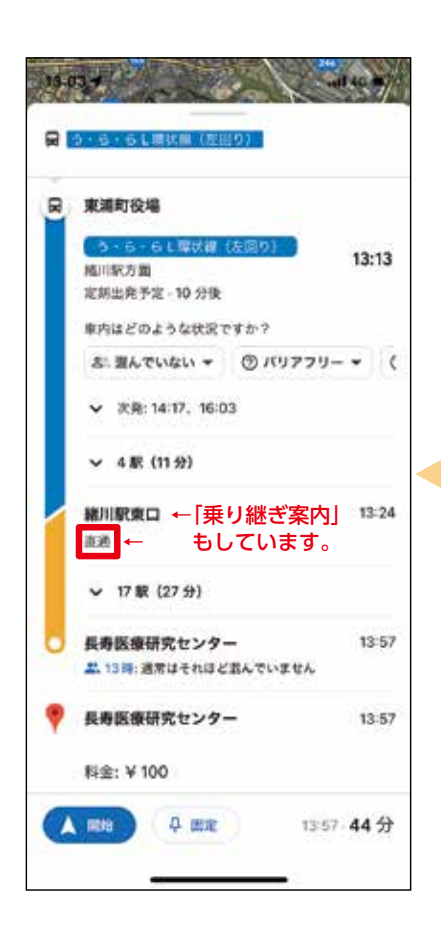

#### しょう。 ※経路の候補が出ない場合は、出発 時刻等を調整してください。 13:02:4  $\sim$  $\epsilon$  . Hen **N. RAMMINGHOUL BAS GASS \$428 FAR AS** 出発時刻から 日付/時刻も 設定可能  $13:12 - 13:57$ is a s **CORN WHOM HW**  $-0.1$  ○時に 最終便で ↓出かけたい ↓出かけたい mass **SUBJECT PERIODI Hit** 今すぐ↑ ↑○時に 出かけたい ■ 着きたい 10月16日日12  $\overline{a}$ 今日 13  $02$ 10月18日火14  $09$ 10月10日 米 15  $\alpha$ キャンセル **RT**

「現在地」を変更することで、今いる場所以 交通の選択肢では、バスや電車を利用する 経路を案内します。 目的に合わせて選択肢を使い分けま

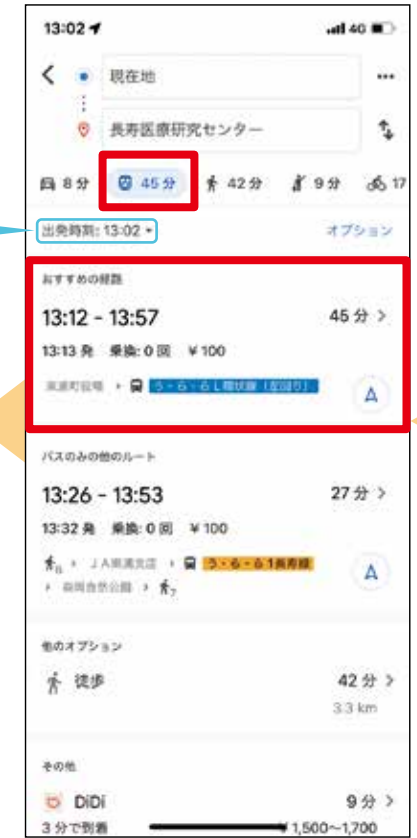

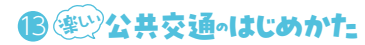